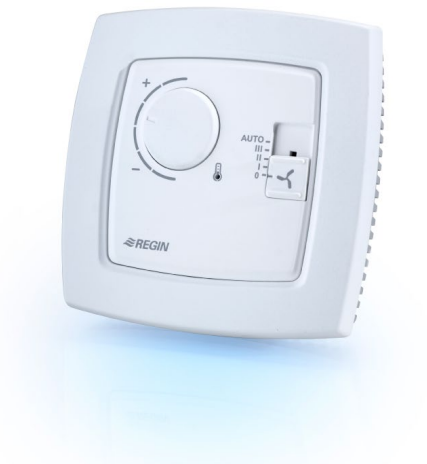

**• Contrôle de la vitesse du ventilateur et de la température**

**• Design élégant adapté à tous les environnements**

ED-RU-F se connecte à un Corrigo via deux fils. Le port 2 est utilisé pour connecter une unité d'ambiance et peut être utilisé avec une unité d'extension. L'unité d'ambiance permet de démarrer ou arrêter la centrale de traitement d'air, ainsi que de modifier la vitesse du ventilateur et d'ajuster la consigne Elle peut également être utilisée avec EXOcompact et EXOflex. Pour cela, elle doit d'abord être configurée via Project Builder par un intégrateur certifié Regin.

*Pour plus d'informations sur Corrigo, EXOflex et EXOcompact, voir les fiches produits correspondantes.*

# ED-RU-F

# Unités d'ambiance externes

**ED-RU-F est une unité d'ambiance externe conçue pour le contrôle d'une unité de traitement d'air via un régulateur Corrigo avec application de ventilation. La gamme ED-RU peut également être utilisée avec EXOcompact et EXOflex.**

- **• Jusqu'à 300 m de distance possible avec le régulateur**
- **• Bouton ventilateur et bouton de consigne**
- **• Sonde d'ambiance intégrée**

## **Raccordement facile**

ED-RU-F doit être raccordé avec la même tension d'alimentation que le régulateur (G et G0). La communication s'effectue via EXOline et doit être raccordé au port 2, A et B.

ED-RU-F peut communiquer avec un régulateur à une distance jusqu'à 300 mètres.

## **Sonde**

L'unité d'ambiance est équipée d'une sonde de température. Il est possible également de raccorder une sonde externe PT1000 au Corrigo si la sonde intégrée ne doit pas être utilisée.

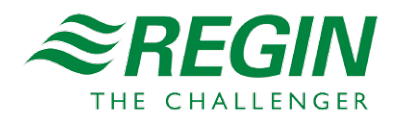

## **Manipulation**

ED-RU-F est conçu pour une utilisation simple et intuitive comprenant un bouton de consigne et un bouton ventilation.

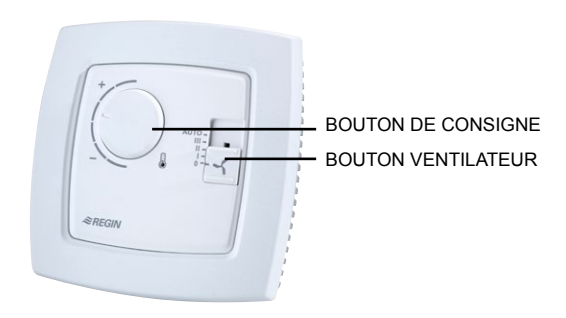

## **Bouton de consigne**

Le décalage maximal du point de consigne peut être configuré via le logiciel E tool© (réglage d'usine ± 3°C). Selon le paramétrage du Corrigo, le bouton de réglage modifiera la consigne actuelle. En mode Soufflage à température constante, la consigne de température de soufflage sera ajustée. En mode Régulation d'ambiance avec fonction cascade, la consigne de température ambiante sera ajustée. En mode Régulation de reprise avec fonction cascade, la consigne de température de reprise sera ajustée.

#### **Bouton ventilateur**

Le bouton ventilateur permet de régler la vitesse du ventilateur. A chaque appui s'affiche un niveau de ventilation différent, selon l'ordre suivant :

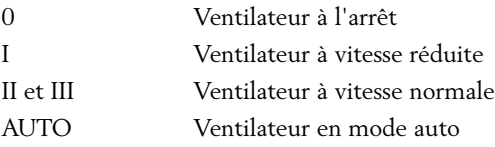

## **Configuration simple via E tool©**

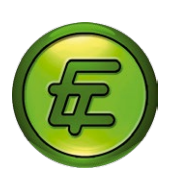

E tool© est un logiciel pour PC qui permet de configurer et surveiller le paramétrage d'un régulateur, via une interface globale.

E tool© peut servir à configurer les éléments suivants pour ED-RU-F :

- Limites d'ajustement de la valeur de consigne (min/ max)
- Visionner/appliquer la valeur de consigne

Les fonctions «Température à afficher sur ED-RUD» et «Bouton On/Off» sont seulement disponibles pour le modèle ED-RU-D (avec écran).

E tool© peut être téléchargé gratuitement depuis notre site web, www.regincontrols.com.

# Caractéristiques techniques

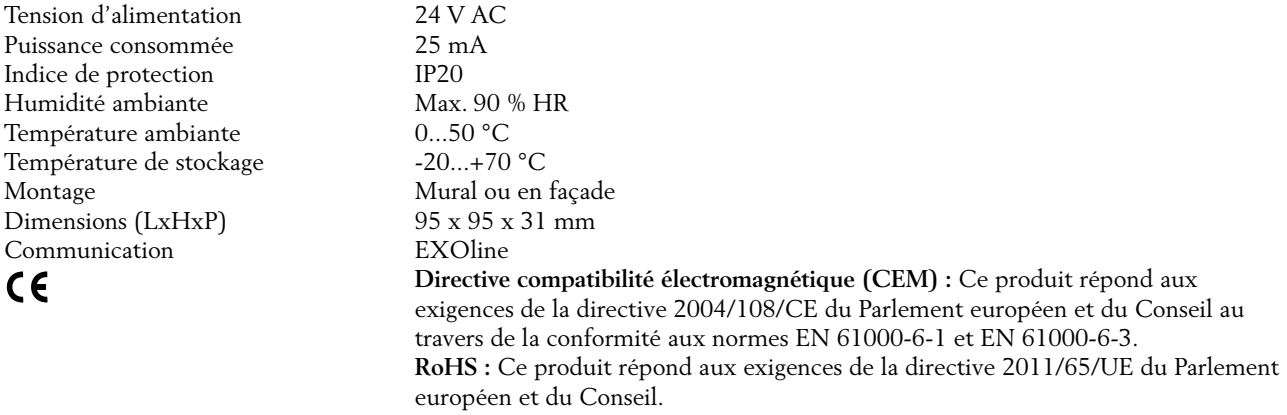

# Schéma de raccordement et dimensions

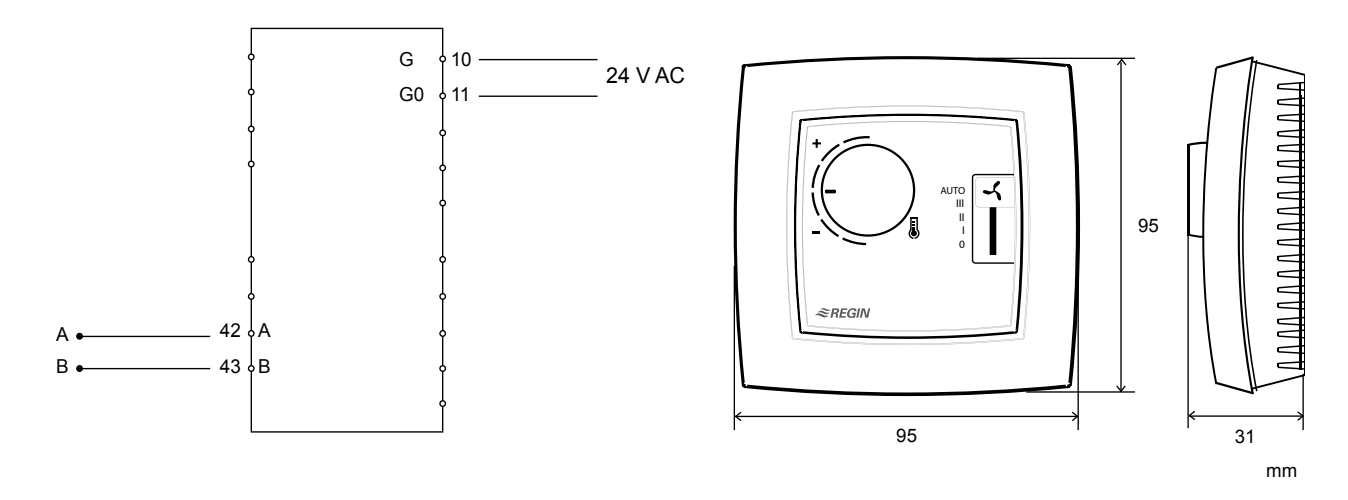

# Documentation produit

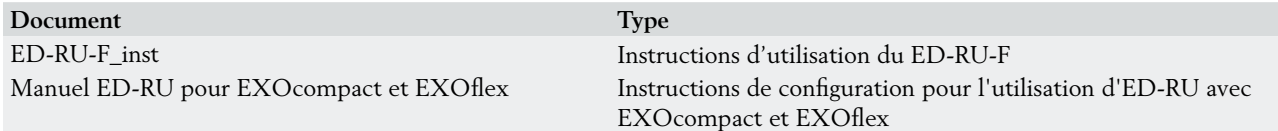

L'instruction est disponible sur notre site www.regincontrols.com.

Le manuel est disponible sur notre serveur FTP. Ce serveur est destiné à nos clients système voulant partager des fichiers avec nous, par exemple lors d'une procédure d'assistance technique. Merci de prendre contact avec un de nos commerciaux pour obtenir un accès.

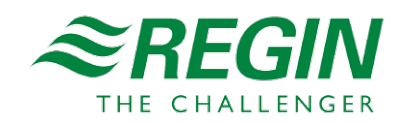